# <span id="page-0-0"></span>Table des matières

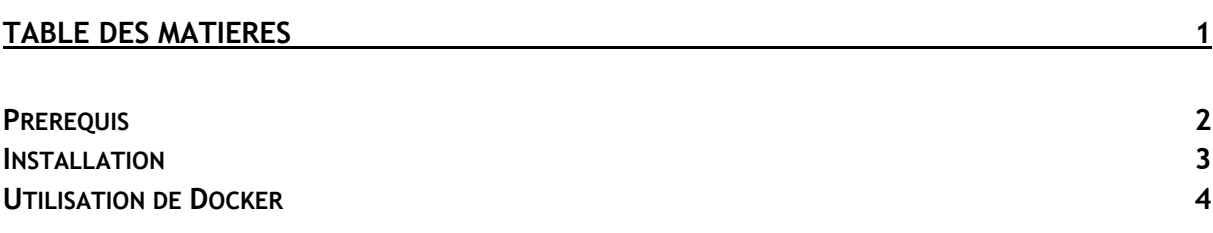

### Avant-Propos

Docker permet de créer des environnements (appelées containers) de manière à isoler des applications. Docker repose sur le kernel Linux et sur une fonctionnalité : les containers. L'idée est de lancer du code (ou d'exécuter une tâche) dans un environnement isolé.

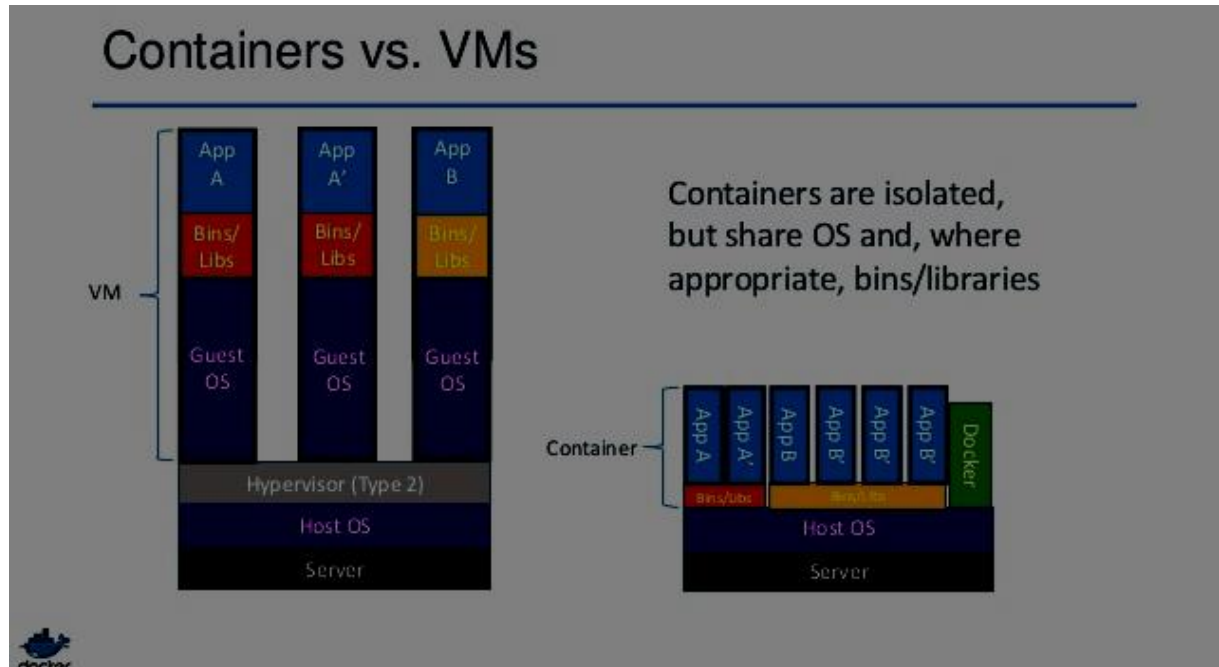

Liens utiles : [-https://docs.docker.com/engine/installation/linux/ubuntulinux/](https://docs.docker.com/engine/installation/linux/ubuntulinux/) -https://doc.ubuntu-fr.org/docker

 -https://www.digitalocean.com/community/tutorials/how-to-install-and-usedocker-on-ubuntu-16-04

Tutoriel complet : - <https://docs.docker.com/>

<https://serversforhackers.com/getting-started-with-docker>

https://docs.docker.com/engine/userguide/networking/default\_network/custom-docker0/

<https://docs.docker.com/engine/userguide/networking/>

#### $FA.$

Elaboration de documents relatifs à la production et à la fourniture de services

- A1.2.4 , Détermination des tests nécessaires à la validation d'un service
- A4.1.9 , Rédaction d'une documentation technique
- A5.2.2 , Veille technologique

A5.2.4 , Étude d˜une technologie, d'un composant, d'un outil ou d'une méthode

## <span id="page-1-0"></span>**Prérequis**

Docker fonctionne uniquement sur les distributions Linux 64bits et requiers la version 3.10 ou supérieure du Kernel Linux. Pour savoir la version du Kernel, on tape la commande suivante :

Il utilisateur@utilisateur-System-Product-Name:~S uname -r faut  $4.0 - 57$ -generic

ensuite mettre à jours les paquets avec un apt-get update

utilisateur@utilisateur-System-Product-Name Ensuite on installe des paquets nécessaires au bon fonctionnement de Docker

teur@utilisateur-System-Product-Name:~\$ sudo apt-get install apt Ensuite il faut ajouter la clé GPG. La commande suivante télécharge la clé avec l'ID

58118E89F3A912897C070ADBF76221572C52609D depuis le serveur

hkp://ha.pool.sks-keyservers.net:80

rtilisateur@utilisateur-System-Product-Name:∼\$ sudo apt-key adv 

Dans le tableau suivant, on regarde la version de notre Ubuntu, et on marque ce qui lui est associé entre les '' '' dans la commande

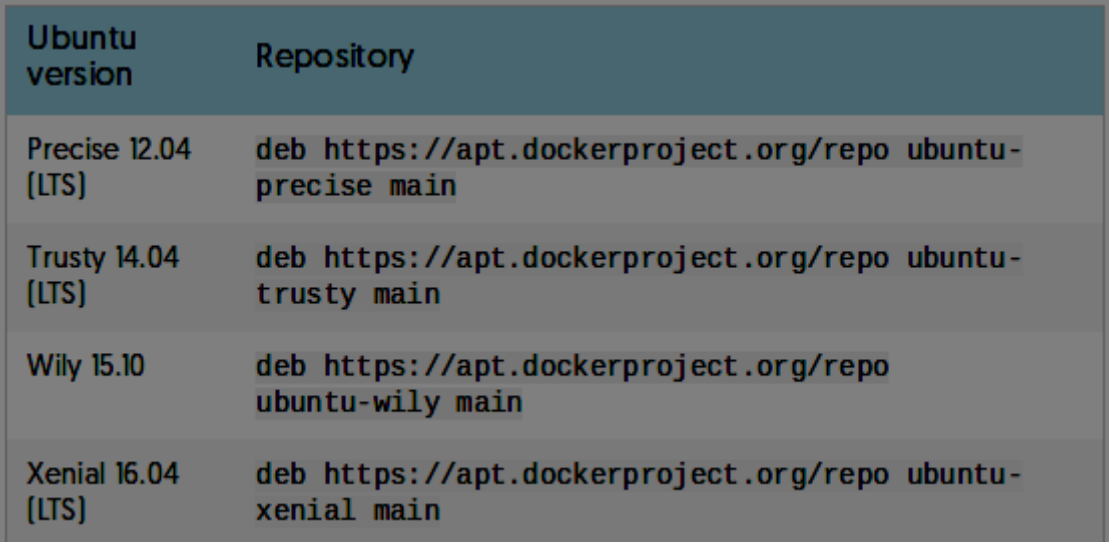

# ubuntu-xenial main" | sudo tee /etc/apt/sources

Une fois cela fait, on fait un apt-get update :

utilisateur@utilisateur-System-Product-Name:∼S Ensuite on effectue la commande suivante afin de savoir si APT arrive a récupérer les versions de Dockers. La version qui est installée est marquée avec \*\*\* devant, mais pour le moment Docker n'est pas installé, donc il n'y en a pas.

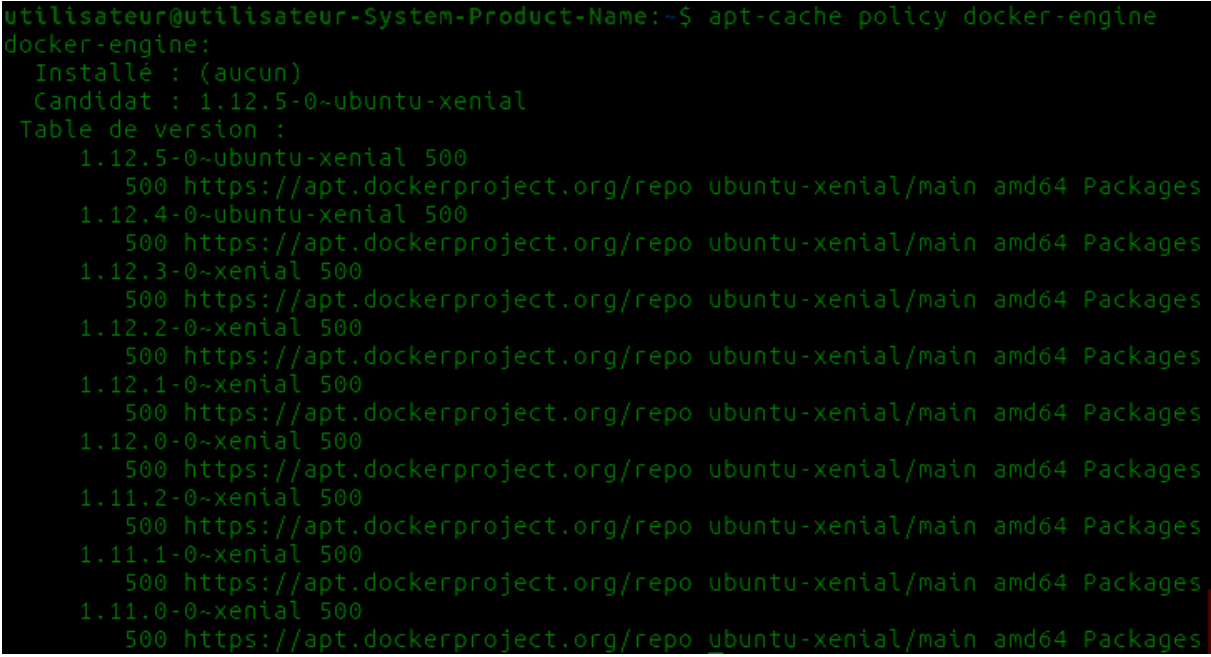

Pour les versions 16.04 (Xenial), 15.10 (Wily), 14.04 (Trusty), il faut installer des paquets qui sont nécessaires au bon fonctionnement de Docker. Ils permettent d'utiliser le pilote de stockage aufs.

xtra-S(uname -r) linux-image-extra-virtual

Une fois que tous ces prérequis sont correctement installés, nous pouvons passer a l'installation de Docker.

## <span id="page-2-0"></span>Installation

L'installation de Docker est rapide et facile a mettre en œuvre.

Pour commencer, on fait un apt-get update, pour être sur que tout est correctement à jours.

isateur@utilisateur-Svstem-Product-Name. sudo Une fois cela fait, on installe Docker grâce a la commande suivante :

Quand l'installation est terminée, on lance le démons de Docker :

utilisateur@utilisateur-System-Product-Name:~\$ sudo service docker

Pour vérifier que Dockers est correctement installé et fonctionne, on lance une image test nommée hello-world. Docker va alors la télécharger et l'afficher. Si il arrive a la télécharger et a l'afficher, alors Docker est correctement installé et fonctionnel :

DUPONT ANTHONY VERSION :1 DATE :10/1/17 DOC ANTIBOLIC DOCKERS

The Docker daemon pulled the "hello-world" image from the Docker Hub. The Docker daemon created a new container from that image which runs the Maintenant que cela fonctionne, nous pouvons profiter des multiples fonctionnalités de

Docker !

## <span id="page-3-0"></span>Utilisation de Docker

Pour utiliser les conteneurs Docker, il faut utiliser des images Docker. Les images Docker sont stockées depuis le Docker Hub, une sorte de base de donnée d'image déjà installées et configurée prêtes a l'emploi. On peut y accéder soit directement en ligne de commande en effectuant la recherche que l'on souhaite, soit a partir du site internet <https://hub.docker.com/> . Il faut néanmoins se créer un compte sur le site afin de pouvoir y accéder via navigateur.

Pour faire une recherche en ligne de commande, il faut utiliser la commande suivante, dans notre cas nous allons chercher une distribution Debian :

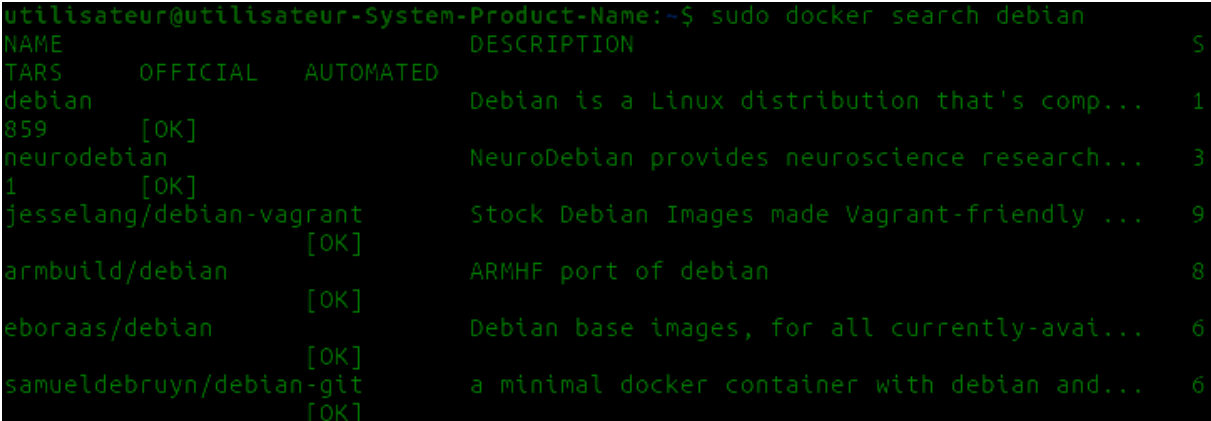

Les résultats de la recherche sur la capture d'écran ne sont qu'une toute petite partie de tous les résultats disponibles.

Pour télécharger l'image, il suffit de faire docker pull suivit du nom du paquet. Par exemple, si nous voulons télécharger Debian, il faut marquer :

/!\ il ne faut pas oublier de marquer sudo avant chaque commande /!\

#### utilisateur@utilisateur-System-Product-Name:~\$ docker debian Mais si l'on veut télécharger la armbuild/debian, il faut alors marquer :

utilisateur@utilisateur-Svstem-Product-Name Si l'on veut passer par le site internet, on fait alors la même recherche :

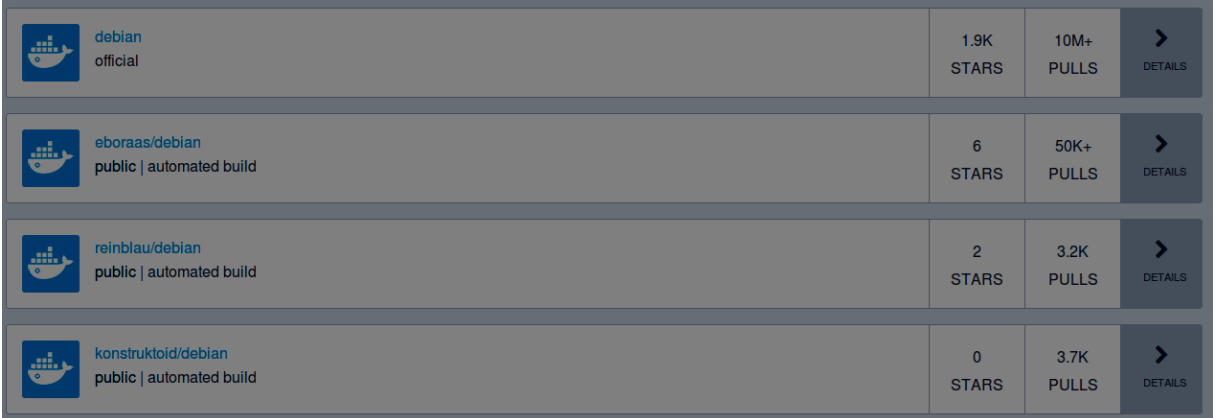

Si l'on veut télécharger la Debian de base, on clique alors sur détail, et on arrive sur la fiche de l'image.

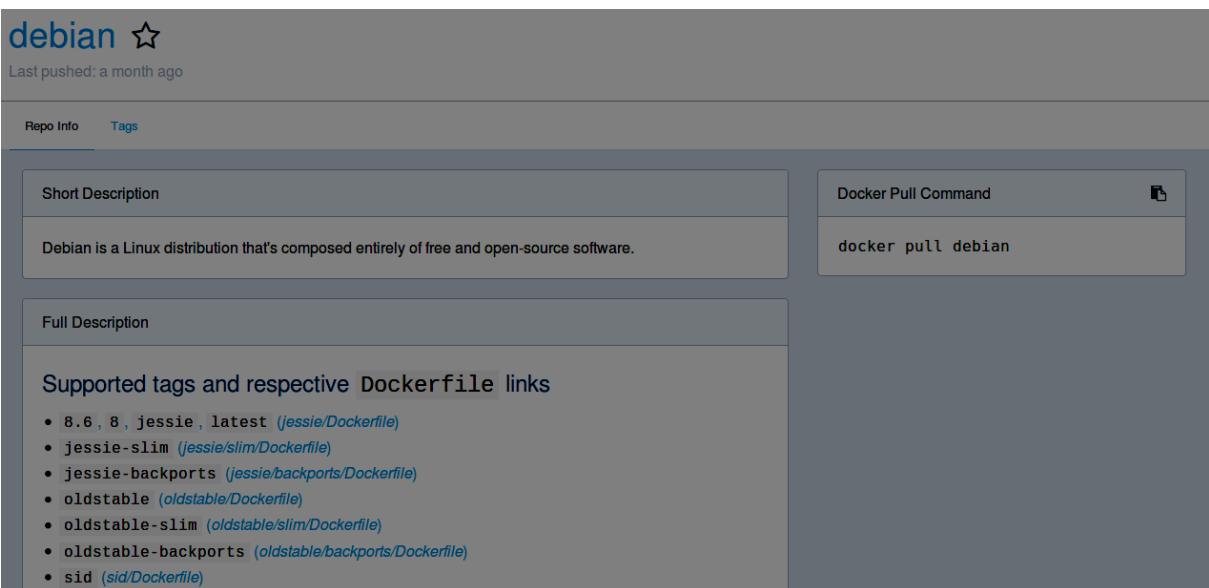

On peut voir alors qu'il y a pleins d'information complémentaire, ainsi que la commande nécessaire afin de récupérer l'image.

Pour continuer, nous allons donc installer une Debian de base.

DUPONT ANTHONY VERSION :1 DATE :10/1/17 DOCKERS

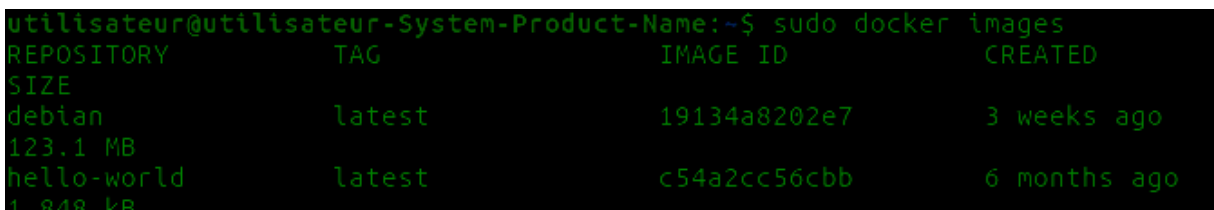

Pour voir la liste des images téléchargées, on utilise la commande suivante :

utilisateur@utilisateur-System-Product-Name:~/mydockerbuild\$ sudo docker images

Maintenant que l'on a notre image, nous pouvons la lancer dans un conteneur.

Pour lancer une image, on utilise la commande suivante :

Le -it permet d'avoir accès au shell en interactif, pour que l'on puisse l'utiliser et taper de commandes afin de s'en servir comme une vraie machine Linux.

La machine que l'on a installée est vierge, il faut donc tout installer dessus.

Déjà nous allons faire les mises-à-jours :

root@fb08f862f275:/# apt

Puis une fois cela fait on installe nano :

root@fb08f862f275:/# apt-get install nano

On voit donc que la machine est indépendante de notre Ubuntu, et qu'elle fonctionne comme une machine virtuelle. Pour quitter la machine, on fait exit dans le terminal.

CEPENDANT le conteneur n'est pas sauvegarder, il ne faut pas oublier de le faire à chaque fois que l'on quitte un conteneur, sinon l'on perd tout ce que l'on a fait !

On quitte donc la debian avec la commande exit, puis, une fois que l'on est de retour sur notre Ubuntu, on tape la commande suivante pour savoir l'id du conteneur dans lequel est l'image que l'on veut sauvegarder :

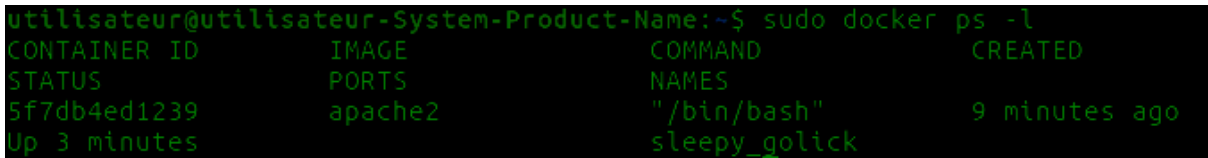

Maintenant que l'on a l'ID du conteneur, on peut faire la commande suivante afin de sauvegarder. La sauvegarde recréera une nouvelle image, qu'il faudra lancer si l'on veut refaire des modifications :

5f7db4ed1239 102523161000150f021d107030b3470701b57d017dc0101

Maintenant, quand on fait la commande pour lister les images qui sont présentes sur la machine :

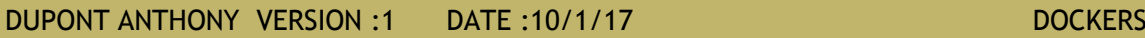

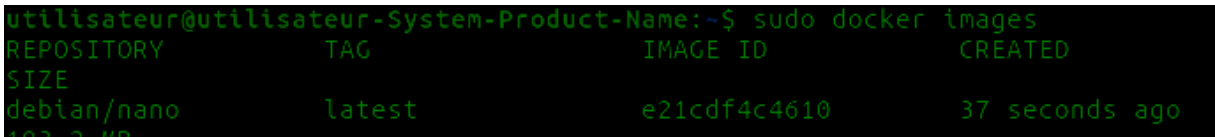

On peut voir que notre image a bien été enregistrée. Si l'on veut, on peut même la déposer sur le Docker Hub afin de le partager, ou tout simplement le sauvegarder.

Pour lancer la machine, on lance alors la commande habituelle, mais en mettant le nom de l'image que l'on veut lancer :

Il ne faut pas oublier que des que l'on effectue la commande docker run, un nouveau conteneur est créé, il faut penser a chaque fois a regarder le nouveau numéro afin d'effectuer une sauvegarde.